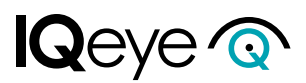

## **Installing the IR Illuminator Accessory on the IQB9 Camera**

If the IQB9-IR accessory cap is being used, it must be installed onto the camera. If not already done, remove the front cap of the camera. The IQB9-IR is a replacement front cap that includes the IR illuminators. There is a four (4) pin connector with wires in the accessory cap. Insert this connector into the connector labelled IR LED on the camera (it will only insert with correct orientation). Refer to Figure 1. Follow the instructions for reinstalling the front cover. Take care not to pinch the wires when securing the cap. Now go into the camera web interface to enable the IR accessory; setup procedure follows.

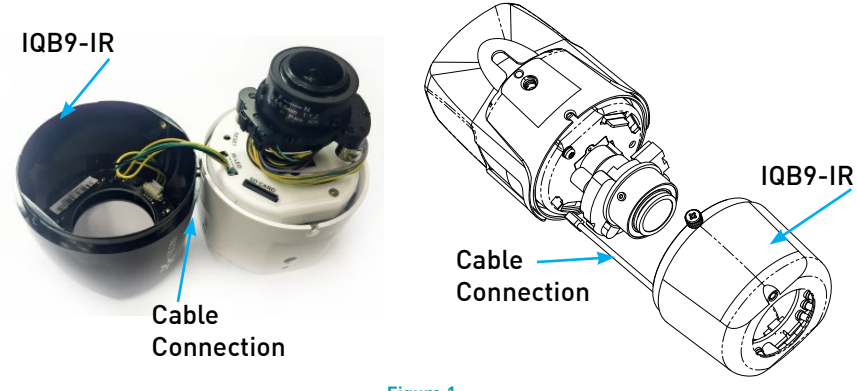

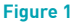

## **Enable the IR Capability**

From the camera web interface, select the Setup tab and then select Advanced. Under Daynight Settings, in the IR accessory installed field, select enabled from the dropdown. Refer to Figure 2.

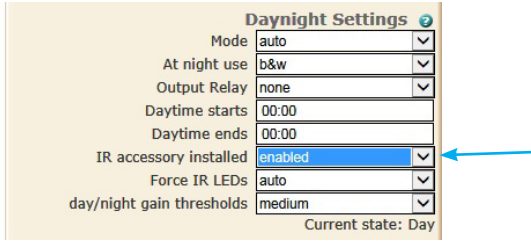

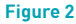

Go to the Vicon [website](http://www.vicon-security.com/9-series/#9series-downloads) to find the latest manual for the camera.

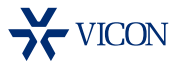

**Vicon Industries Inc** www.vicon-security.com

Copyright ©2016 Vicon Industries Inc. All rights reserved. Vicon part number 901-0404 Rev A